# Configurazione dell'autenticazione MD5 tra peer **BGP**

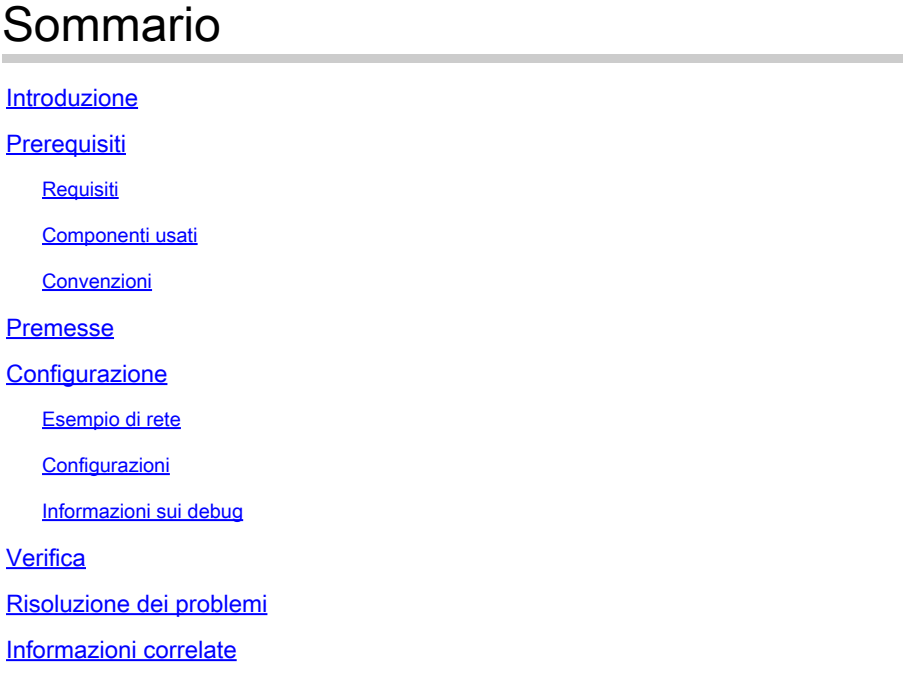

### Introduzione

In questo documento viene descritto come configurare l'autenticazione MD5 (Message Digest5) su una connessione TCP tra due peer BGP.

## **Prerequisiti**

### Requisiti

Nessun requisito specifico previsto per questo documento.

### Componenti usati

Il documento può essere consultato per tutte le versioni software o hardware.

Le informazioni di questo documento si basano sugli output dei comandi dei router serie 3600 con Cisco IOS® versione 12.4(15)T14.

Le informazioni discusse in questo documento fanno riferimento a dispositivi usati in uno specifico ambiente di emulazione. Su tutti i dispositivi menzionati nel documento la configurazione è stata ripristinata ai valori predefiniti. Se la rete è operativa, valutare attentamente eventuali conseguenze derivanti dall'uso dei comandi.

#### Convenzioni

Per ulteriori informazioni sulle convenzioni usate, consultare il documento [Cisco sulle convenzioni](https://www.cisco.com/c/it_it/support/docs/dial-access/asynchronous-connections/17016-techtip-conventions.html) [nei suggerimenti tecnici.](https://www.cisco.com/c/it_it/support/docs/dial-access/asynchronous-connections/17016-techtip-conventions.html)

### Premesse

È possibile configurare l'autenticazione MD5 tra due peer BGP per verificare ogni segmento inviato sulla connessione TCP tra i peer. L'autenticazione MD5 deve essere configurata con la stessa password su entrambi i peer BGP; in caso contrario, non è possibile stabilire una connessione. Quando si configura l'autenticazione MD5, il software Cisco IOS genera e controlla il digest MD5 di ogni segmento inviato sulla connessione TCP.

### **Configurazione**

In questa sezione vengono fornite le informazioni necessarie per configurare le funzionalità descritte più avanti nel documento.

Nota: per ulteriori informazioni sui comandi menzionati in questa sezione, usar[e Cisco CLI](https://cway.cisco.com/cli/#%7B%7Bf.anchor%7D%7D) [Analyzer.](https://cway.cisco.com/cli/#%7B%7Bf.anchor%7D%7D) Solo gli utenti Cisco registrati possono accedere agli strumenti e alle informazioni interne di Cisco.

#### Esempio di rete

Il documento usa la seguente configurazione di rete:

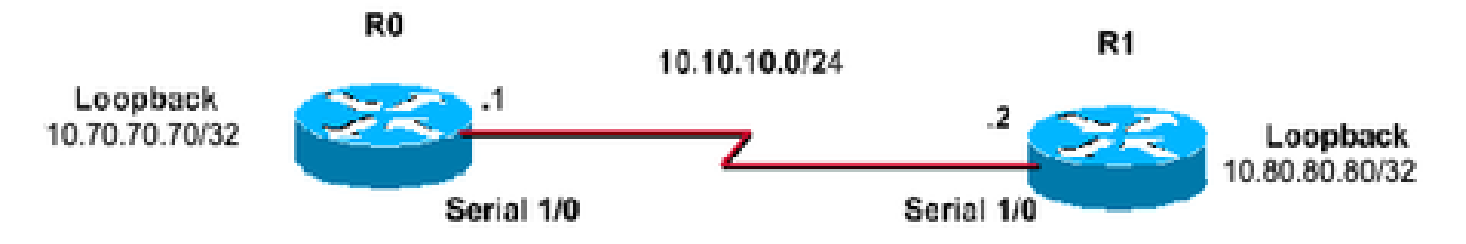

#### Configurazioni

In questo documento vengono usate le seguenti configurazioni:

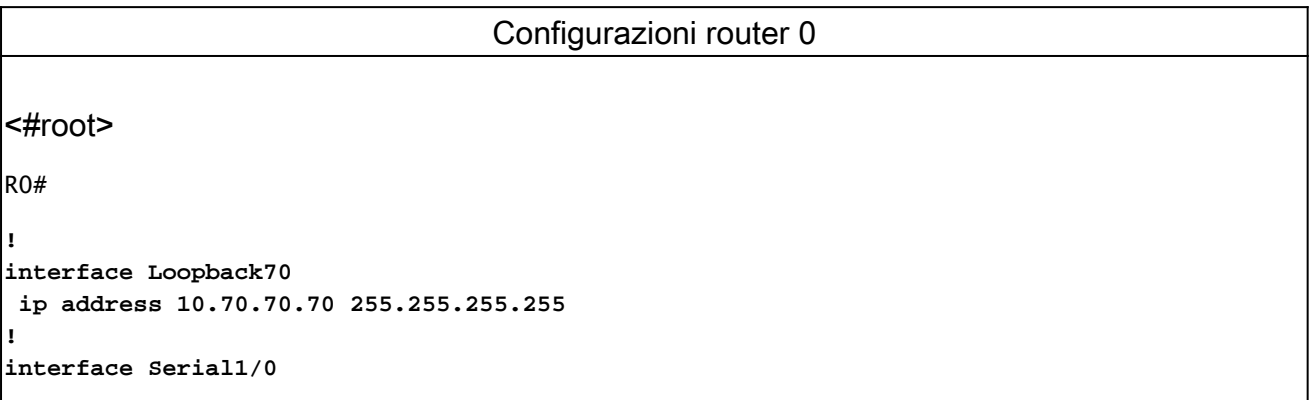

```
 ip address 10.10.10.1 255.255.255.0
 serial restart-delay 0
!
router bgp 400
 no synchronization
 bgp log-neighbor-changes
 neighbor 10.80.80.80 remote-as 400
!--- iBGP Configuration using Loopback Address
 neighbor 10.80.80.80 password cisco
!--- Invoke MD5 authentication on a TCP connection to a BGP peer
 neighbor 10.80.80.80 update-source Loopback70
 no auto-summary
!
ip route 10.80.80.80 255.255.255.255 10.10.10.2
!--- This static route ensures that the remote peer address used for peering is reachable.
```
#### Configurazioni router 1

```
<#root>
R1#
!
interface Loopback80
 ip address 10.80.80.80 255.255.255.255
!
interface Serial1/0
 ip address 10.10.10.2 255.255.255.0
 serial restart-delay 0
!
router bgp 400
 no synchronization
 bgp log-neighbor-changes
 neighbor 10.70.70.70 remote-as 400
!--- iBGP Configuration using Loopback Address
 neighbor 10.70.70.70 password cisco
!--- Invoke MD5 authentication on a TCP connection to a BGP peer
 neighbor 10.70.70.70 update-source Loopback80
 no auto-summary
!
```
*!--- This static route ensures that the remote peer address used for peering is reachable.*

#### Informazioni sui debug

<#root>

R0#

**clear ip bgp \*** \*Mar 1 01:02:17.523: %BGP-5-ADJCHANGE: neighbor 10.80.80.80 Down User reset

#### <#root>

R0#

**debug ip bgp**

- BGP debugging is on for address family: IPv4 Unicast \*Mar 1 01:03:58.159: BGP: 10.80.80.80 open failed: Connection timed out; remote host not responding, open active delayed 1782ms (2000ms max, 28% jitter) \*Mar 1 01:03:58.415: %SYS-5-CONFIG\_I: Configured from console by console \*Mar 1 01:03:59.943: BGP: 10.80.80.80 open active, local address 10.70.70.70 \*Mar 1 01:04:00.039: %TCP-6-BADAUTH: No MD5 digest from 10.80.80.80(179) to 10.70.70.70(64444) \*Mar 1 01:04:00.807: %TCP-6-BADAUTH: No MD5 digest from 10.80.80.80(33358) to 10.70.70.70(179) \*Mar 1 01:04:01.991: %TCP-6-BADAUTH: No MD5 digest from 10.80.80.80(179) to 10.70.70.70(64444) \*Mar 1 01:04:01.995: %TCP-6-BADAUTH: No MD5 digest from 10.80.80.80(179) to 10.70.70.70(64444) \*Mar 1 01:04:05.995: %TCP-6-BADAUTH: No MD5 digest from 10.80.80.80(179) to 10.70.70.70(64444) \*Mar 1 01:04:06.015: %TCP-6-BADAUTH: No MD5 digest from 10.80.80.80(179) to 10.70.70.70(64444) \*Mar 1 01:04:14.023: %TCP-6-BADAUTH: No MD5 digest from 10.80.80.80(179) to 70. 70.70.70(64444)
- \*Mar 1 01:04:14.023: %TCP-6-BADAUTH: No MD5 digest from 10.80.80.80(179) to 10.70.70.70(64444)
- \*Mar 1 01:04:29.947: BGP: 10.80.80.80 open failed: Connection timed out; remote host not responding, open active delayed 3932ms (4000ms max, 28% jitter)
- \*Mar 1 01:04:33.879: BGP: 10.80.80.80 open active, local address 10.70.70.70
- \*Mar 1 01:04:33.983: BGP: 10.80.80.80 went from Active to OpenSent
- \*Mar 1 01:04:33.983: BGP: 10.80.80.80 sending OPEN, version 4, my as: 400, hold time 180 seconds
- \*Mar 1 01:04:33.987: BGP: 10.80.80.80 send message type 1, length (incl. header ) 45
- \*Mar 1 01:04:34.091: BGP: 10.80.80.80 rcv message type 1, length (excl. header) 26

\*Mar 1 01:04:34.091: BGP: 10.80.80.80 rcv OPEN, version 4, holdtime 180 seconds \*Mar 1 01:04:34.091: BGP: 10.80.80.80 rcv OPEN w/ OPTION parameter len: 16 \*Mar 1 01:04:34.095: BGP: 10.80.80.80 rcvd OPEN w/ optional parameter type 2 (Capability) len 6 \*Mar 1 01:04:34.095: BGP: 10.80.80.80 OPEN has CAPABILITY code: 1, length 4 \*Mar 1 01:04:34.095: BGP: 10.80.80.80 OPEN has MP\_EXT CAP for afi/safi: 1/1 \*Mar 1 01:04:34.095: BGP: 10.80.80.80 rcvd OPEN w/ optional parameter type 2 (Capability) len 2 \*Mar 1 01:04:34.095: BGP: 10.80.80.80 OPEN has CAPABILITY code: 128, length 0 \*Mar 1 01:04:34.099: BGP: 10.80.80.80 OPEN has ROUTE-REFRESH capability(old) for all address-families \*Mar 1 01:04:34.099: BGP: 10.80.80.80 rcvd OPEN w/ optional parameter type 2 (Capability) len 2 \*Mar 1 01:04:34.099: BGP: 10.80.80.80 OPEN has CAPABILITY code: 2, length 0 \*Mar 1 01:04:34.099: BGP: 10.80.80.80 OPEN has ROUTE-REFRESH capability(new) for all address-families BGP: 10.80.80.80 rcvd OPEN w/ remote AS 400 \*Mar 1 01:04:34.103: BGP: 10.80.80.80 went from OpenSent to OpenConfirm \*Mar 1 01:04:34.103: BGP: 10.80.80.80 went from OpenConfirm to Established \*Mar 1 01:04:34.103: %BGP-5-ADJCHANGE: neighbor 10.80.80.80 Up

Se per un router adiacente è configurata una password, ma il router adiacente non lo è, verrà visualizzato un messaggio simile a questo mentre i router tentano di stabilire una sessione BGP tra di essi:

```
%TCP-6-BADAUTH: No MD5 digest from [peer's IP address]:11003 to [local
     router's IP address]:179
```
Analogamente, se i due router hanno password diverse configurate, viene visualizzato un messaggio del tipo:

```
%TCP-6-BADAUTH: Invalid MD5 digest from [peer's IP address]:11004 to [local
     router's IP address]:179
```
### Verifica

Per verificare che la configurazione funzioni correttamente, consultare questa sezione.

• show ip bgp neighbors | includere BGP

```
<#root>
R0#
show ip bgp neighbors| include BGP 
BGP neighbor is 10.80.80.80
```

```
remote AS 400
, internal link
  BGP version 4, remote router ID 10.80.80.80
BGP state = Established
,
up for 00:08:26
  BGP table version 1, neighbor version 1/0
```
• show ip bgp summary

,

```
<#root>
R0#
show ip bgp summary
BGP router identifier 10.70.70.70, local AS number 400
BGP table version is 1, main routing table version 1
Neighbor V AS MsgRcvd MsgSent TblVer InQ OutQ Up/Down State/PfxRcd
10.80.80.80 4 400 75 75 1 0 0 00:08:52 0
```
• show ip bgp summary

<#root> R1# **show ip bgp summary**  BGP router identifier 10.80.80.80, local AS number 400 BGP table version is 1, main routing table version 1 Neighbor V AS MsgRcvd MsgSent TblVer InQ OutQ Up/Down State/PfxRcd **10.70.70.70 4 400 76 76 1 0 0 00:09:27 0**

### Risoluzione dei problemi

Non sono attualmente disponibili informazioni per la risoluzione dei problemi relativi a questa

configurazione.

## Informazioni correlate

- [Cisco IOS IP Routing: Guida di riferimento ai comandi BGP](/content/en/us/td/docs/ios/iproute_bgp/command/reference/irg_book.html?referring_site=bodynav)
- [Pagina di supporto per il routing IP](/content/en/us/tech/ip/ip-routing/index.html?referring_site=bodynav)
- [Supporto tecnico Cisco e download](https://www.cisco.com/c/it_it/support/index.html?referring_site=bodynav)

#### Informazioni su questa traduzione

Cisco ha tradotto questo documento utilizzando una combinazione di tecnologie automatiche e umane per offrire ai nostri utenti in tutto il mondo contenuti di supporto nella propria lingua. Si noti che anche la migliore traduzione automatica non sarà mai accurata come quella fornita da un traduttore professionista. Cisco Systems, Inc. non si assume alcuna responsabilità per l'accuratezza di queste traduzioni e consiglia di consultare sempre il documento originale in inglese (disponibile al link fornito).